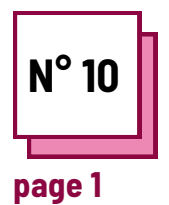

# **DES LOGICIELS POUR RENDRE LES COURS DE MATHÉMATIQUES ACCESSIBLES**

**Se référer à la FICHE PRATIQUE n° : M26**

**Utiliser les ressources de la BOITE A OUTILS**

### **Exercices**

#### **Consignes pour les exercices suivants**

#### **Lisez la fiche pratique n°26 :**

- 1. Vous apprendrez à utiliser le logiciel "La course aux nombres".
- 2. Vous apprendrez à utiliser le logiciel "Geogebra".
- 3. Vous apprendrez à utiliser le logiciel "Photomath".

#### **Rappel :**

Les élèves ayant des besoins éducatifs particuliers peuvent rencontrer diverses difficultés dans l'apprentissage des mathématiques.

Pour faire face à ces difficultés, il est parfois intéressant d'utiliser des logiciels informatiques pour renforcer certaines compétences ou pour compenser certaines difficultés.

#### **Ex 1 : La course aux nombres**

Allez sur le site "La course aux nombres" : https://www.lacourseauxnombres.com/nr/nr\_info.php? lang=fr

- Téléchargez le jeu
- Exécutez le logiciel
- Vous vous trouverez alors sur une page avec le logo du jeu, appuyez sur le chiffre 1 pour commencer.
- Sélectionnez le nom de votre joueur et commencez à jouer.
- **HH** part le nom) ou en créer un nouveau par la suite. Vous pourrez modifier les informations du joueur (à
- Vous pourrez choisir entre deux mondes différents pour jouer : Le "monde sous-marin" ou "le monde de la jungle". Les deux mondes fonctionnent avec la même logique et le même niveau de difficulté. Seul le design change
- Vous trouverez ensuite les instructions du jeu
- Commencez à jouer !  $\bullet$

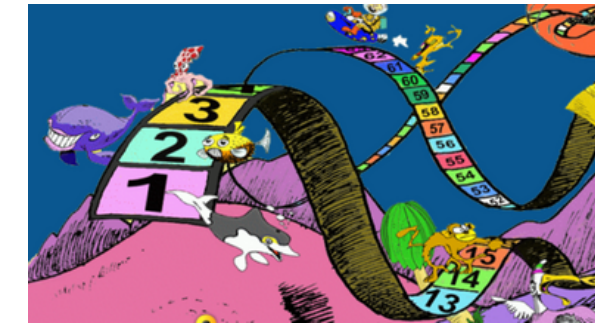

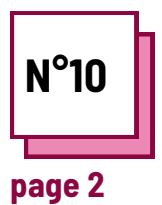

# **M26 DES LOGICIELS POUR RENDRE LES COURS DE MATHÉMATIQUES ACCESSIBLES**

**Se référer à la FICHE PRATIQUE n° :**

**Utiliser les ressources de la BOITE A OUTILS**

### **Exercices**

## **Ex 2 : Geogebra**

- Allez sur le site "Geogebra" :
- Vous pouvez suivre les leçons sur le site Web ou télécharger l'application.
- vous trouverez de nombreuses leçons pour apprendre, des tutoriels et une variété d'outils.
- Vous pouvez également créer un compte pour suivre vos progrès.

## **Ex. 3: Photomath**

- Photomath est une application qui vous permet de scanner un problème de mathématiques et d'obtenir une explication pas à pas surAllez la manière de le résoudre.
- Allez sur le site de "Photomath" : https://photomath.com/en/help/wha t-is-photomath, sur votre App store préféré ou scannez le QR code cidessous et téléchargez l'application.

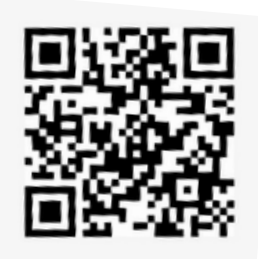

- Vous devrez inscrire votre âge
- Ensuite, vous devrez choisir si vous êtes un élève, un parent ou un enseignant.
- Un tutoriel s'affichera alors
- Scannez et apprenez !